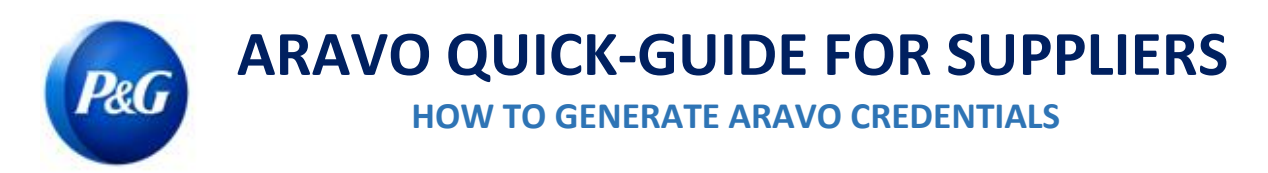

### **This guide is intended for Aravo primary contacts who will reset their Aravo Username and Password. Note that only primary contacts can access your company account.**

## **How to Generate Username**

Step 1: Go to Aravo <https://pg.aravo.com/aems/findaccount.do> and select Forgot Username > click Continue

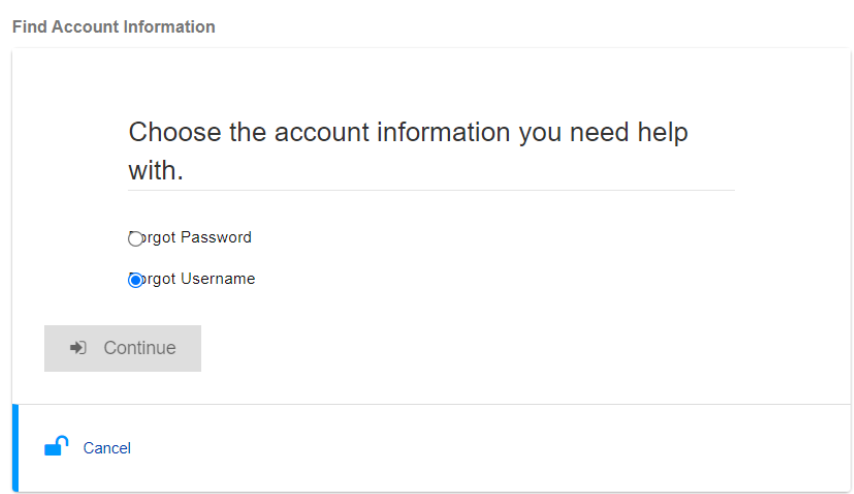

**Step 2:** Enter your Primary Email address > click Send

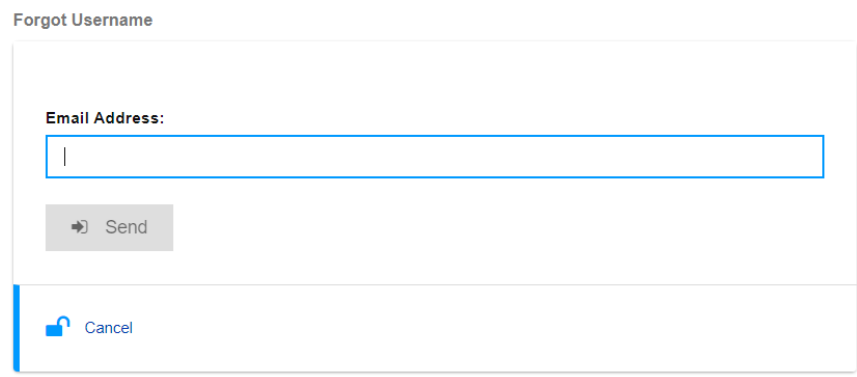

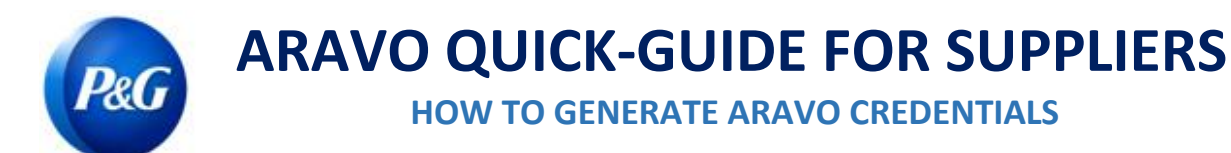

**Step 3: You will receive an email from Procter & Gamble Third Party Management <pg@aravo.com> with subject line** Username Request. Refer to this email to retrieve your Aravo username.

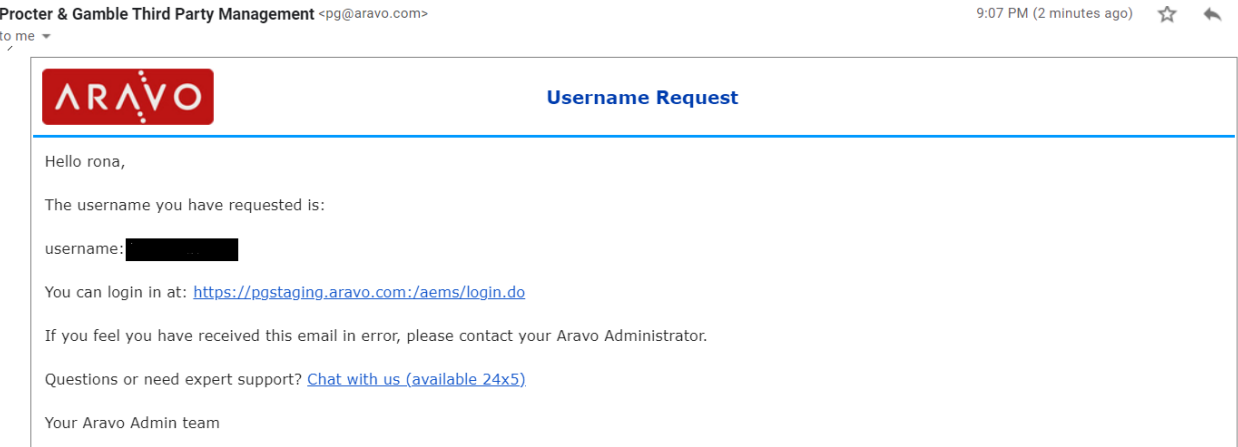

# **How to Generate Password**

**Step 1:** Go to Aravo <https://pg.aravo.com/aems/findaccount.do> and select Forgot Password > click Continue

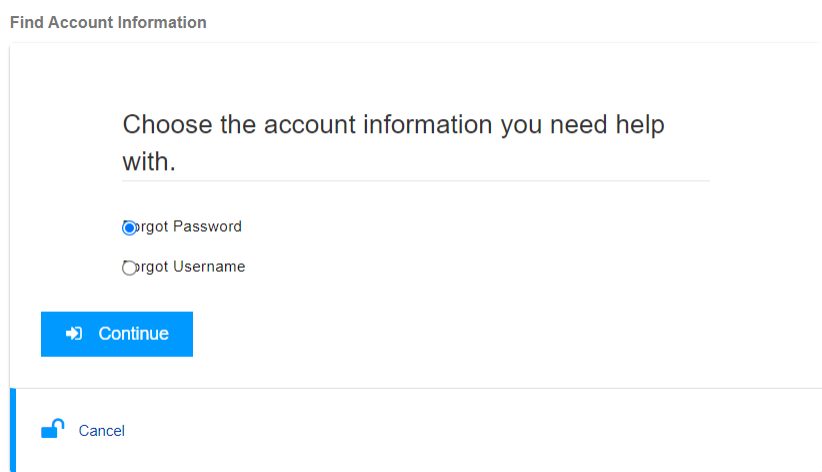

**Step 2:** Enter Username and click Send.

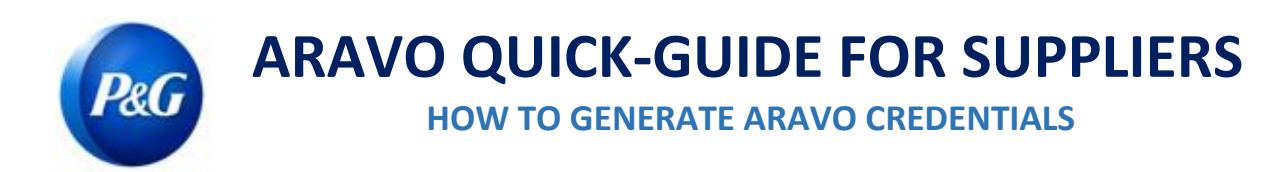

Note: You can get your username from the email sent by Procter & Gamble Third Party Management <pg@aravo.com> with subject line Username Request. This is sent to the primary email of your account.

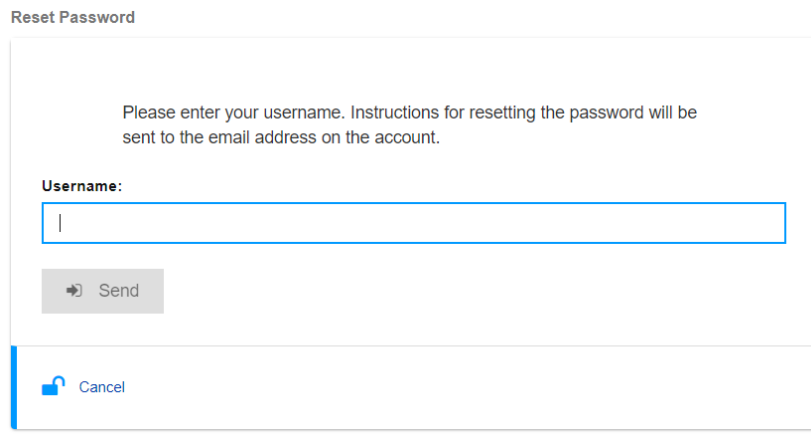

**Step 3:** You will receive an email from Procter & Gamble Third Party Management <pg@aravo.com> with subject line Password Request. Refer to this email to get the password reset link. This is sent to the primary email of your account.

#### **Step 4:** Click the link to set a new password

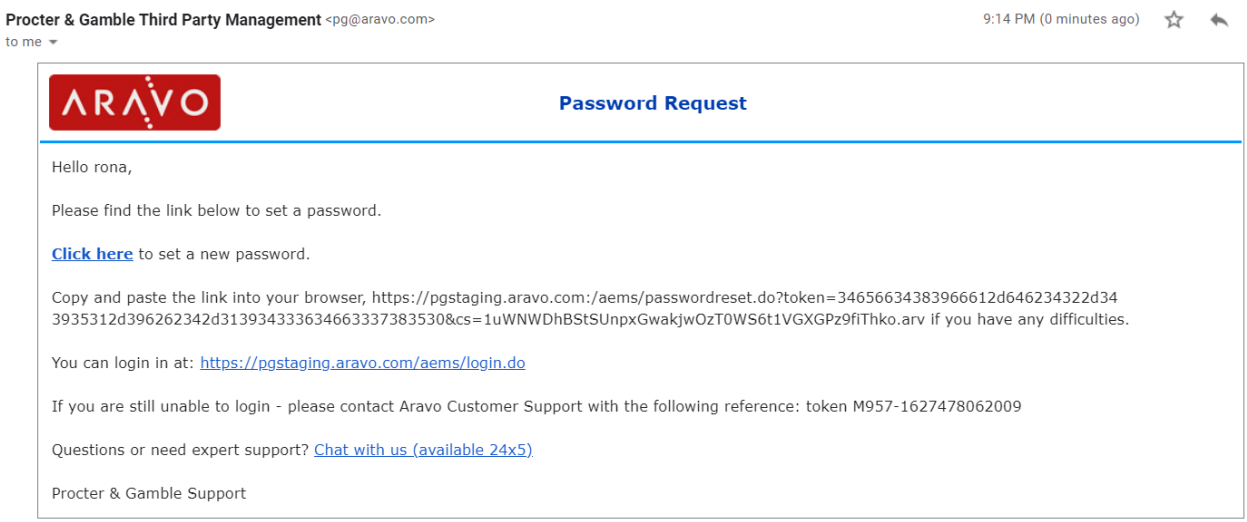

**IMPORTANT NOTE:** The password reset link may only be used once and expires in 15 minutes. Navigating to a password reset link that contains an already used or expired token result to an "Invalid Link" error page. If this happens, repeat the process from Step 1.

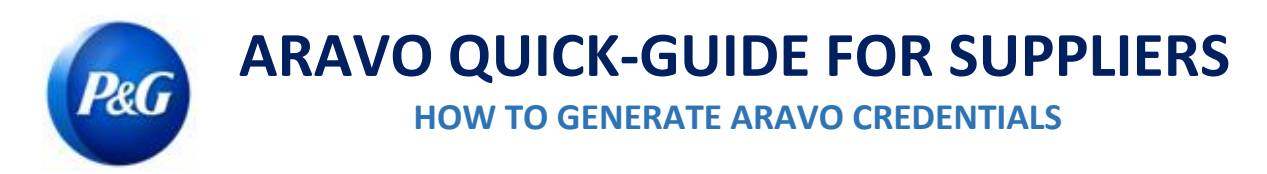

#### **Step 5:** Nominate a New Password > confirm New Password > click Save

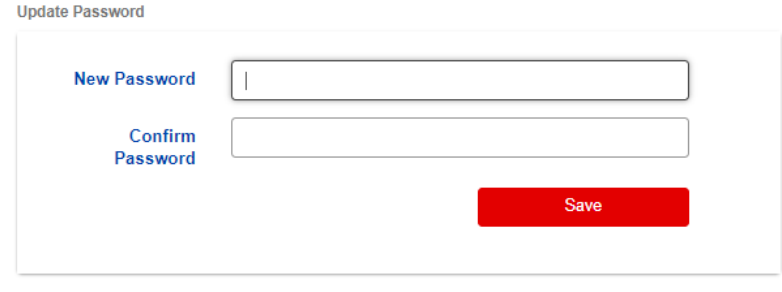

Note: If you have set-up Multi-factor Authentication (MFA), enter the authentication code generated from the MFA method you set-up to successfully update your password. If not, proceed to click Save.

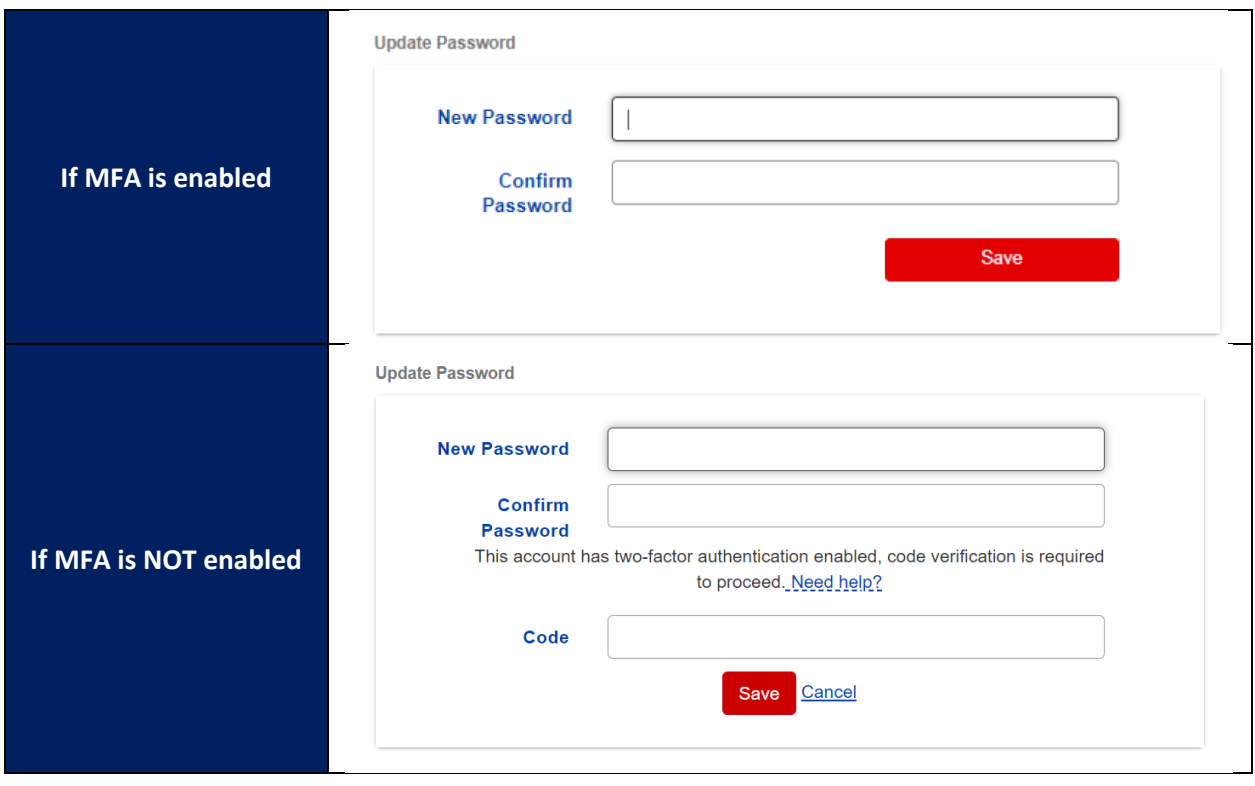

Step 6: Once password is updated, you may now go back to the [Aravo Login Page](https://pg.aravo.com/aems/login.do) and enter your NEW set of **Username** and **Password**.

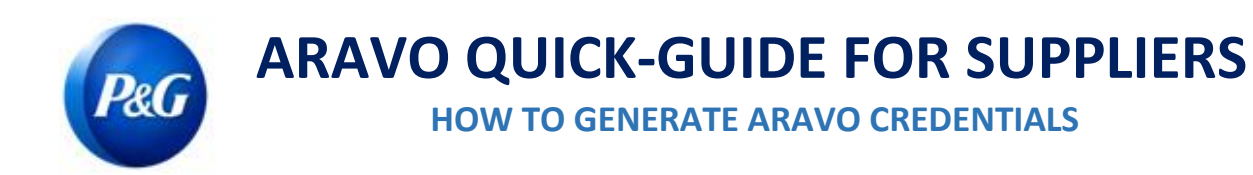

**Need help?** You can connect with us at [https://pg.aravo.com/](https://pg.aravo.com/aems/login.do)

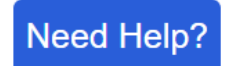